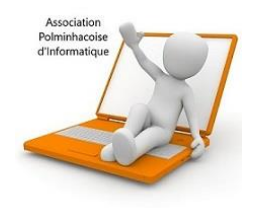

# **Couper, copier, coller**

Vous pouvez couper, copier ou coller des éléments, c'est-à-dire des fichiers, des dossiers, du texte … soit avec la souris via le menu contextuel soit à l'aide des raccourcis clavier ou avec le menu Accueil.

- **Couper** vous permet de déplacer un élément de votre ordinateur et de le replacer à un autre endroit
- **Copier** vous permet de faire une copie de l'élément et de le coller dans un autre dossier
- **Coller** vous permet de finalisation les deux précédentes opérations

## **1. Avec la souris**

Sélectionnez le fichier puis faites un clic droit, un menu apparaît (appelé menu contextuel) et vous permet de couper ou de copier**.**

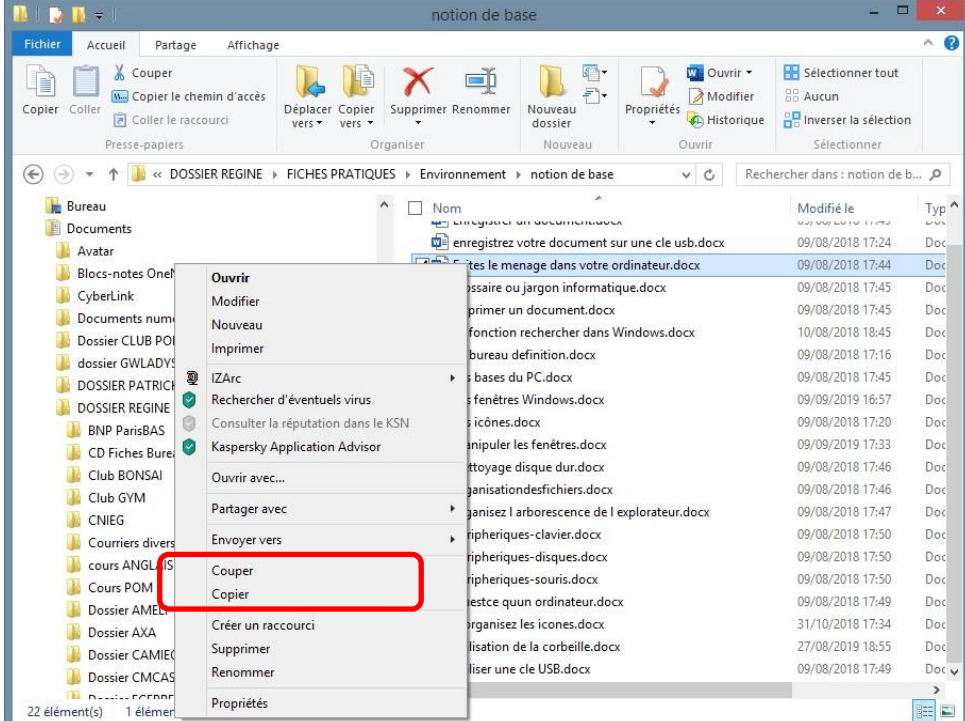

Avant de coller votre élément, sélectionner le dossier dans lequel vous désirez le coller

## **2. Les raccourcis clavier**

**Pour couper** un élément, sélectionnez celui-ci puis cliquez sur le bouton **Ctrl + X Pour copier** un élément, sélectionnez celui-ci puis cliquez sur le bouton **Ctrl + C Pour coller** un élément, sélectionnez celui-ci puis cliquez sur le bouton **Ctrl + V** 

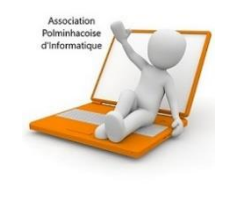

Avec le menu Accueil

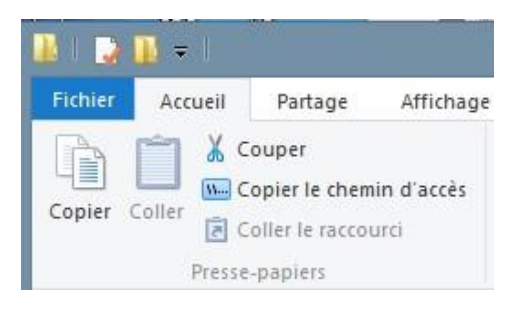

Sélectionnez votre fichier puis ouvrez l'onglet accueil et utilisez l'opération que vous souhaitez : couper, copier et coller

### **Astuces**

Il est possible de couper et de copier un ensemble de fichiers ou de dossiers :

**Pour couper ou copier un ensemble d'éléments**, appuyer sur la touche Ctrl du clavier puis sélectionnez les éléments que vous désirez avec le clic gauche, puis un clic droit sur l'opération que vous souhaitez : couper ou copier.

#### **Pour couper ou copier un ensemble d'éléments** qui se suivent,

1 ère méthode :

- Encadrez tous les éléments avec la souris puis effectuez l'opération que vous souhaitez : couper ou copier

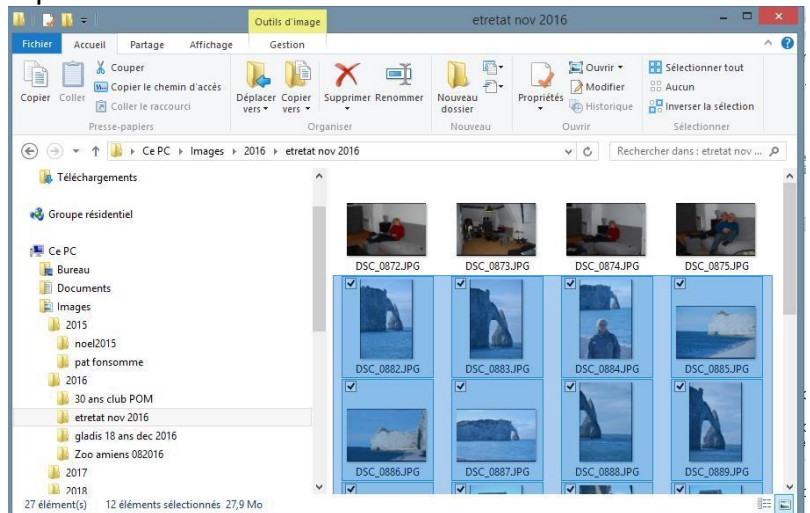

2ème méthode :

- Sélectionnez le premier élément, appuyez sur la touche au-dessus de la touche Ctrl, c'estàdire la flèche puis sélectionnez le dernier élément.

**Le raccourci clavier** : cliquez sur la combinaison des touches **Ctrl + A**